# INSTITUTO FEDERAL FARROUPILHA CAMPUS PANAMBI CURSO DE TECNOLOGIA EM SISTEMAS PARA INTERNET

Rosemarie Ribeiro da Silva Jardim

# **PROJETO DE SISTEMA GERENCIADOR: UM ESTUDO DE CASO DA 9ª REGIÃO TRADICIONALISTA**

Panambi 2022

Rosemarie Ribeiro da Silva Jardim

# **PROJETO DE SISTEMA GERENCIADOR: UM ESTUDO DE CASO DA 9ª REGIÃO TRADICIONALISTA**

Trabalho de Conclusão de Curso submetido ao Curso de Tecnologia em Sistemas para Internet do Instituto Federal Farroupilha - Campus Panambi

Orientador: Prof. Me. Anderson José Lauer

Coorientador: Prof. O Dr. Rudião Rafael Wisniewski

Panambi-RS 2022

Rosemarie Ribeiro da Silva Jardim

# **PROJETO DE SISTEMA GERENCIADOR: UM ESTUDO DE CASO DA 9ª REGIÃO TRADICIONALISTA**

Este Trabalho de Conclusão de Curso foi julgado adequado para obtenção do título de Tecnólogo em Sistemas para Internet e aprovado em sua forma final pelo Curso de Tecnologia em Sistemas para Internet

Panambi, 23 de novembro de 2022

\_\_\_\_\_\_\_\_\_\_\_\_\_\_\_\_\_\_\_\_\_\_\_\_\_\_\_ Prof. Dr. Renan Gabbi Coordenador do Curso

# **Banca examinadora:**

\_\_\_\_\_\_\_\_\_\_\_\_\_\_\_\_\_\_\_\_\_\_\_\_\_\_\_\_ Prof. Me. Anderson José Lauer **Orientador** Instituto Federal Farroupilha - Campus Panambi

\_\_\_\_\_\_\_\_\_\_\_\_\_\_\_\_\_\_\_\_\_\_\_\_\_\_\_\_\_ Prof. Me. Taisa Belzarena Monteiro Avaliador Instituto Federal Farroupilha - Campus Panambi

Prof. Dr. Ederson Bastiani Avaliador Instituto Federal Farroupilha - Campus Panambi

\_\_\_\_\_\_\_\_\_\_\_\_\_\_\_\_\_\_\_\_\_\_\_\_\_\_\_\_\_

Panambi 2022

Dedico esse trabalho à minha família, que me motivou e apoiou para realizar este sonho. Também a todos os professores, em especial ao Professor Dr. Rudião Rafael Wisniewski que com sua paciência, sempre proferiu palavras de motivação que ficarão eternamente marcadas em minha memória.

## **AGRADECIMENTOS**

Primeiramente agradeço a Deus que me acompanhou durante todo o tempo.

A minha família, que sempre me ajudou e esteve presente em todos os momentos.

Aos colegas, pela amizade e respeito durante esses anos.

Aos professores pela dedicação e paciência em todos os momentos.

Ao professor Anderson José Lauer, orientador que durante este período, se mostrou prestativo e atencioso em todos os momentos solicitados, me auxiliando muito para chegar até aqui.

Ao coordenador de Curso professor Renan Gabbi que sempre esteve disposto a auxiliar em todos os momentos.

Ao Instituto Federal Farroupilha - Campus Panambi, pela oportunidade de

crescimento acadêmico.

### **RESUMO**

A Secretaria Central da Nona Região Tradicionalista, atende 22 cidades, tendo como público alvo, tradicionalistas e associados. A grande maioria dos CTGs, (Centro de Tradições Gaúchas), são associados à Nona Região Tradicionalista, para que possam desenvolver as atividades de forma legalizada e dentro das normas estabelecidas pelo MTG (Movimento Tradicionalista Gaúcho). Atualmente todo o controle realizado pela secretaria é de forma manual, como cadastro de tradicionalistas e associados e eventos realizados pela mesma, o que torna o processo lento e muitas vezes com inconsistências. Este projeto tem como objetivo, desenvolver, um software para facilitar a organização e o gerenciamento das atividades da Secretaria da Nona Região Tradicionalista, possibilitando aos envolvidos um controle mais eficiente. Para o desenvolvimento desse software, foi realizado um levantamento e análise de requisitos para obter as informações necessárias. As ferramentas para o desenvolvimento serão a linguagem de programação PHP, HTML e CSS para estruturação das páginas utilizando framework Bootstrap. O software desenvolvido oferecerá maior agilidade ao

desenvolvimento das atividades da Secretaria da Nona Região Tradicionalista no desenvolvimento de suas atividades, com sede em Panambi, maior agilidade bem como facilitará o acesso às informações aos associados e tradicionalistas.

**Palavras-chave:** Nona Região Tradicionalista; Software; Gerenciamento.

## **ABSTRACT**

The Central Secretariat of the Ninth Traditionalist Region serves 22 cities, targeting traditionalists and associates. The vast majority of CTGs are associated with the Ninth Traditionalist Region, so that they can develop activities in a legal way and within the norms established by the MTG (Gaucho Traditionalist Movement). Currently, all control carried out by the secretariat is done manually, such as registration of traditionalists and associates and events held by it, which makes the process slow and often with inconsistencies. This project aims to develop software which will facilitate the organization and management of the Secretariat of the Ninth Traditionalist Region´s activities, enabling those involved to have more efficient control. For the development of this software, a survey and analysis of requirements was carried out to obtain the necessary information. The tools for development will be the programming language PHP, HTML and CSS for structuring the pages using the Bootstrap framework. The software developed will offer greater agility for the development of activities by the Secretariat of the Ninth Traditionalist Region based in Panambi, as well as facilitating access to information for members and traditionalists.

**Keywords**: Ninth Traditionalist Region; Software; Management.

# LISTA DE ILUSTRAÇÕES

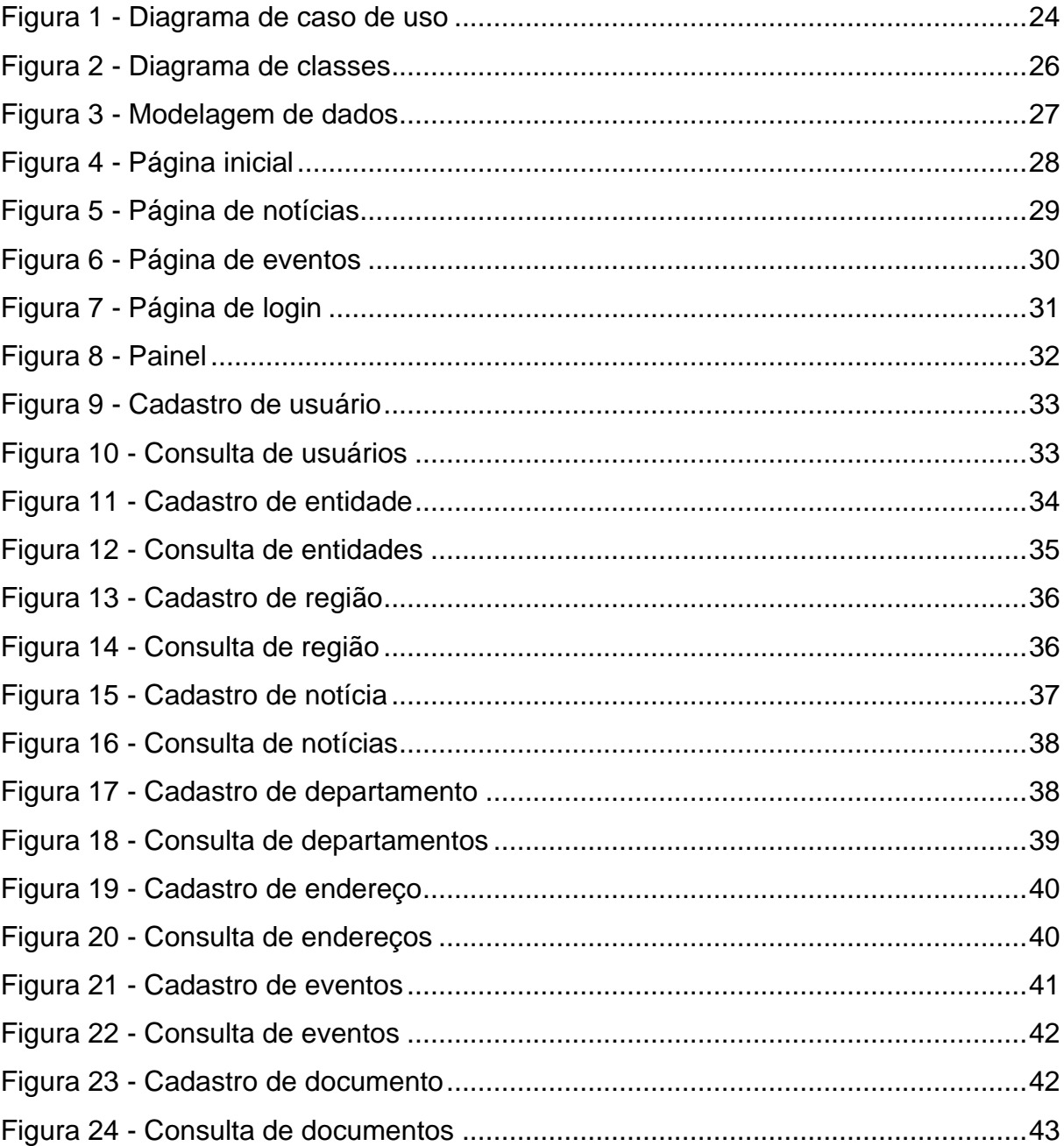

# **LISTA DE ABREVIATURAS E SIGLAS**

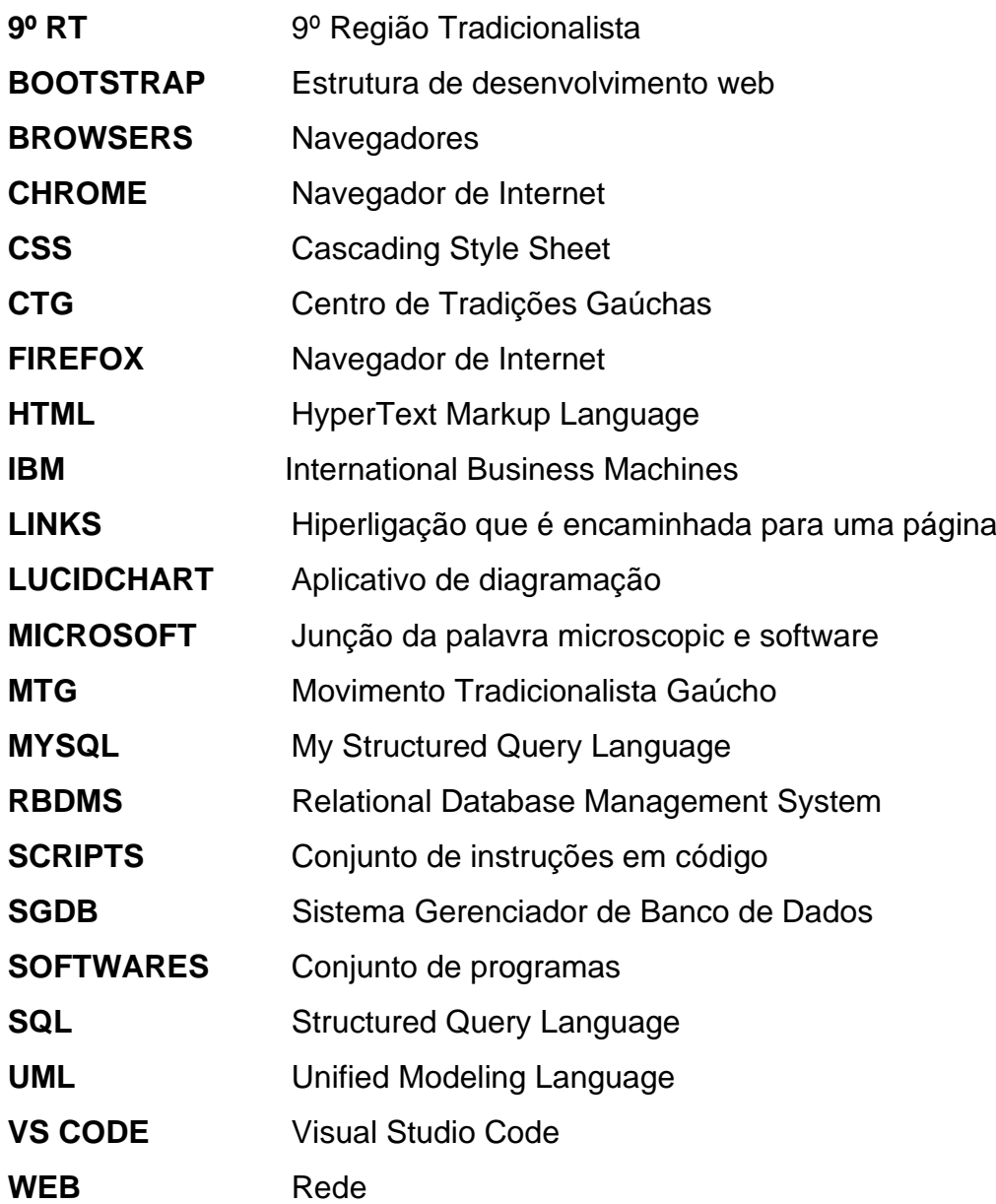

# **SUMÁRIO**

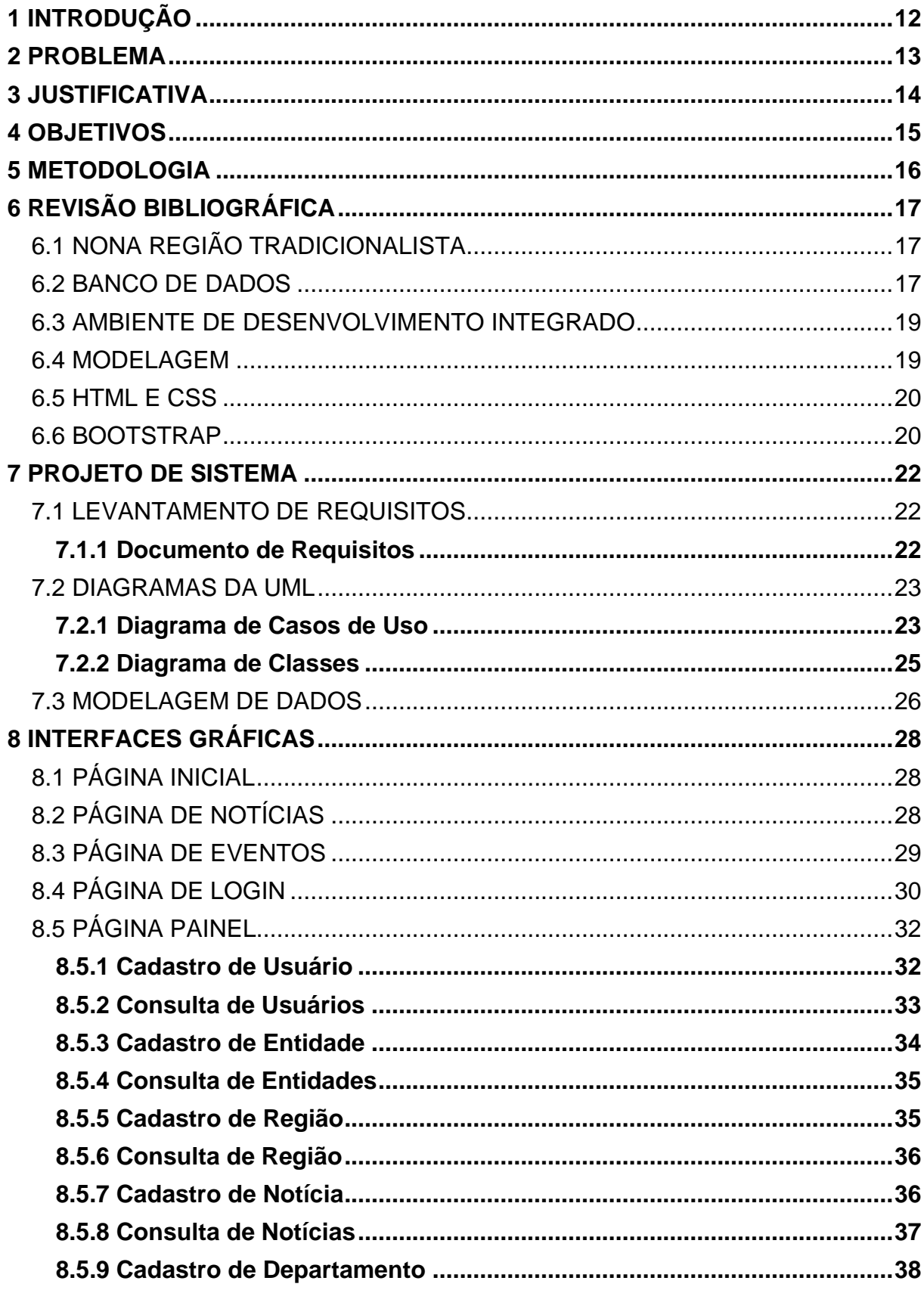

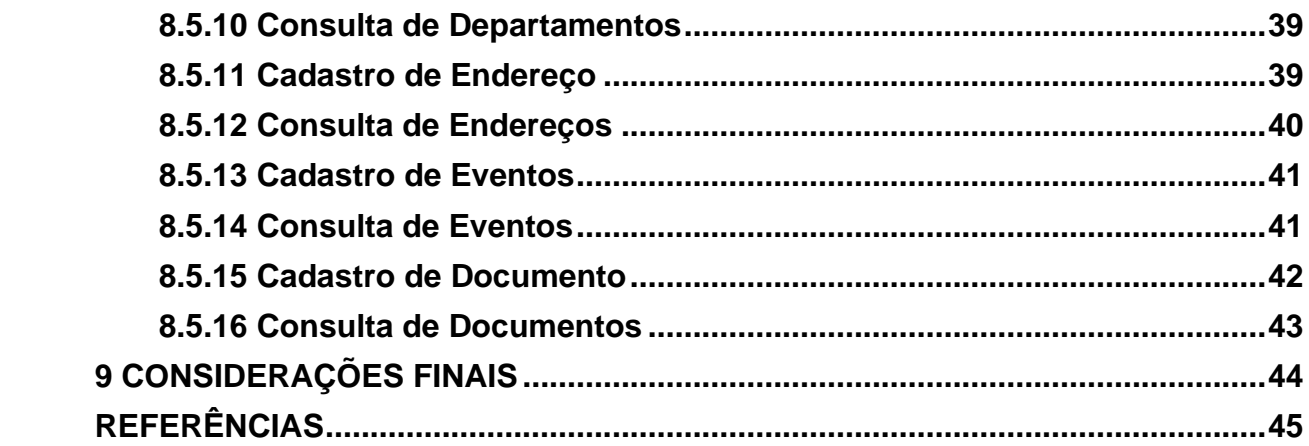

### <span id="page-12-0"></span>**1 INTRODUÇÃO**

Este trabalho é um requisito do Curso Superior de Tecnologia em Sistemas para Internet e tem como objetivo o desenvolvimento de um projeto de software que possa facilitar a organização e o gerenciamento das atividades da Secretaria da Nona Região Tradicionalista, possibilitando aos envolvidos um controle mais eficiente.

A Secretaria Central da Nona Região Tradicionalista atende 22 cidades, tendo como público-alvo tradicionalistas e associados, tem a sua finalidade ligada ao folclore e às Tradições Gaúchas, em suas variadas e autênticas manifestações que exaltam e preservam o patrimônio artístico e cultural do Rio Grande do Sul. A grande maioria dos Centros de Tradição Gaúcha (CTG) são associados à Nona Região Tradicionalista, para que possam desenvolver as atividades de forma legalizada e dentro das normas estabelecidas pelo Movimento Tradicionalista Gaúcho.

O Movimento Tradicionalista Gaúcho identificado pela sigla (MTG) é um organismo social nativista, cívico, cultural, literário, artístico e folclórico ele serve como uma organização maior dentre as diversas regiões que compõem, ao todo este organismo possui 30 regiões, e cada uma delas possui uma coordenadoria composta para trabalhar em prol do tradicionalismo.

Atualmente, o problema enfrentado por essa secretaria está relacionado ao acesso às informações e o controle da documentação, pois em alguns casos, ainda se dá de forma manual e não interligado, o que torna o processo lento e muitas vezes com inconsistências, não atendendo as necessidades dos tradicionalistas, da secretaria executiva e do público em geral que busca as informações.

Este trabalho está organizado com a menção do problema apresentado, a metodologia de análise de sistemas adotada para a modelagem do problema, o ambiente de desenvolvimento do software e o modelo de banco de dados a ser utilizado.

### <span id="page-13-0"></span>**2 PROBLEMA**

A secretaria da Nona Região Tradicionalista enfrenta dificuldades na sua gestão devido à falta de um sistema que possibilite um controle mais eficiente das documentações e informações relativas aos seus eventos e promoções que acontecem com frequência durante todos os meses do ano, acaba-se também prejudicando a qualidade na organização de documentações digitais, sendo eles: ofícios, notas de instrução, regulamentos e diretrizes.

A maioria da documentação, informação e divulgação, bem como o histórico das atividades já realizadas, só são acessados quando solicitados diretamente à secretaria da região pelo tradicionalista, sem um local específico para acesso, onde todos esses dados estejam elencados para fácil consulta. O maior empecilho para tal é a falta de um sistema, a partir do qual, após a digitalização dos dados que estão apenas em formato físico, pode ser o meio de acesso tão requisitado pelos tradicionalistas que compõem a 9ª RT, facilitando o acesso a todas as informações e documentos.

### <span id="page-14-0"></span>**3 JUSTIFICATIVA**

A criação desse sistema surgiu a partir da necessidade da Secretaria Regional da Nona Região Tradicionalista e departamentos no geral, de um local específico para facilitar o controle de documentos e facilitar o acesso de informações relacionadas às entidades. Com este sistema será possível reduzir o tempo gasto em algumas operações, facilitando o controle por parte do tradicionalista e dos próprios organizadores.

A construção do Sistema Gerenciador da Secretaria possibilitará a organização de agendas, ofícios, inclusão de novos sócios, agendamentos, reservas de datas para eventos, informações de forma geral e cadastramento de documentação, já que tudo envolve documentos comprobatórios legalizados para as diversas atividades desenvolvidas, além de permitir se obter, por meio de relatórios, resultados importantes com controle e eficiência, para uma eventual tomada de decisão.

Justifica-se seu desenvolvimento porque pretende-se que o sistema traga agilidade e organização nas ações da entidade e para que a secretaria, coordenadoria e auxiliares designados possam fazer um controle de todos os eventos, documentações e informações. O sistema facilitará a chegada de informações aos tradicionalistas e também a diversos tipos de pessoas, até mesmo para aquelas que não estão envolvidas com o tradicionalismo, e que essas informações possam demonstrar interesse a elas, fazendo com que seja incluído mais pessoas ao meio.

# <span id="page-15-0"></span>**4 OBJETIVOS**

## **Objetivo Geral:**

Desenvolver um protótipo de software que possibilite a organização e o gerenciamento da Secretaria da Nona Região Tradicionalista.

## **Objetivos Específicos:**

- Levantar os requisitos necessários para desenvolver o protótipo do software;
- Criar a modelagem de software utilizando UML;
- Desenvolver um protótipo de telas utilizando HTML e CSS com framework Bootstrap.

### <span id="page-16-0"></span>**5 METODOLOGIA**

Um método bem desenvolvido, para o qual foi designado, necessita de análises, diagnósticos, pesquisas e estudo aprofundado. De forma a proporcionar um resultado eficaz quando for apresentado.

> Pesquisa que se concentra no estudo particular, considerado representativo de um conjunto de casos análogos, por ele significativamente representativo. A coleta dos dados e sua análise se dão da mesma forma que nas pesquisas de campo, em geral.

> O caso escolhido para a pesquisa deve ser significativo e bem representativo, de modo a ser apto a fundamentar uma generalização para situações análogas, autorizando inferências (SEVERINO, 2007, p. 121).

Para a coleta de dados foram realizadas reuniões juntamente com os responsáveis de forma informal buscando levantar as informações necessárias para o desenvolvimento deste trabalho. Tendo em vista que o autor deste trabalho faz parte do Departamento Cultural com o cargo de Diretora de Concursos na gestão 2021/2022, que com alguns integrantes e a coordenadoria, facilitou o acesso às informações necessárias.

Para o desenvolvimento do sistema foram utilizadas as seguintes ferramentas: Visual Studio Code para a codificação, HTML e CSS para estruturação e estilização das páginas com uso do framework Bootstrap.

Este trabalho baseou-se na ideia de criação de um sistema fácil e dinâmico para os tradicionalistas, ele engloba uma pesquisa por meio de sites e livros, e é de um caráter exploratório. Nesta parte do trabalho será apresentado os tipos de pesquisa e procedimentos metodológicos utilizados, será apresentado como será feito a coleta de dados para a criação do sistema, e a forma que eles serão tratados.

# <span id="page-17-0"></span>**6 REVISÃO BIBLIOGRÁFICA**

### <span id="page-17-1"></span>6.1 NONA REGIÃO TRADICIONALISTA

A Nona Região Tradicionalista é uma associação civil privada, sem fins lucrativos, de caráter cultural e social. Fundada em 25 de novembro de 1967, na cidade de Cruz Alta, sua finalidade é ligada ao folclore e às Tradições Gaúchas, além de colaborar com os poderes públicos e entidades privadas em atos cívico-patrióticos e outras iniciativas que exaltam e preservam o patrimônio artístico e cultural do Rio Grande do Sul. A Nona Região Tradicionalista usa como sigla: 9ª RT, e tem como lema: "De lança em punho em defesa do Rio Grande". Como símbolo adota uma bandeira nas cores vermelha e branca e, sobreposta, uma lança empunhada com um lenço nas cores vermelha e branca.

A base territorial da 9<sup>ª</sup> RT se constitui pelo somatório das áreas territoriais de vinte e dois (22) municípios, sendo eles: Ajuricaba, Augusto Pestana, seBoa Vista do Cadeado, Boa Vista do Incra, Bozano, Coronel Barros, Cruz Alta, Fortaleza dos Valos, Ibirubá, Ijuí, Jari, Jóia, Júlio de Castilhos, Nova Ramada, Panambi, Pejuçara, Pinhal Grande, Quevedos, Quinze de Novembro, Santa Bárbara do Sul, Selbach e Tupanciretã.

Fazem parte da 9ª RT mais de 80 entidades associadas, para que possam desenvolver as atividades de forma legalizada e dentro das normas estabelecidas pelo MTG, que é a quem Nona Região responde como sendo a sua entidade mãe.

A 9ª RT serve de orientadora de normas, diretrizes e apoio com informações e divulgações, para desenvolver e integrar as entidades tradicionalistas coordenadas, no sentido da solidariedade e da realização de seus objetivos culturais, artísticos, campeiros, de esportes e sociais, deferindo-lhes apoio e prestígio nas suas programações e realizações, bem como no auxílio à organização documental de todos os associados, de forma regulamentar.

### <span id="page-17-2"></span>6.2 BANCO DE DADOS

Na tecnologia de informação temos meios específicos de armazenamento de dados, ou seja, é necessário guardar os registros para posterior acesso de forma rápida e eficaz.

Os procedimentos desta tecnologia são da seguinte forma: os arquivos guardam tabelas e tabelas armazenam registros diminuindo os serviços e retrabalhos que antes, funcionavam de forma manual e com grande acúmulo de papéis.

Nas décadas anteriores, tínhamos os arquivos sequenciais, hoje já temos os arquivos de acesso direto e desta forma a tecnologia foi ganhando espaço inovação, surgindo assim o Banco de dados na década de 60 quando empresas militares e governos perceberam a necessidade de algo mais complexo.

Uma linguagem mais valiosa da história veio para dar um "norte" às necessidades da Tecnologia surge primeiramente o Cobol, dando ênfase na lógica de programação e estrutura de dados e posteriormente, nasce o tão esperado Banco de Dados composto de quatro partes: Base de dados,Sistema Gerenciador de Banco de Dados (SGBD), Linguagem de Programação e Linguagem de Exploração e Programas Adicionais.

Tão logo entra a IBM que foi muito valiosa no complemento da evolução criação de dados hierárquicos e modelos de redes. Mas foi através dos estudos do pesquisador Edgar F. Coodd que surgiu o Modelo Relacional e hoje já temos o mais recente Orientados a Objetos, onde dados armazenados são possíveis de caminhar por eles, desde que tenha relação entre si, através da linguagem de exploração e da consulta SQL. Dando comandos ao ambiente do Banco de Dados, é possível fazer com que retorne uma Query ou seja, uma resposta a uma solicitação.

Na organização do banco de dados será executado MySQL, que é uma ferramenta de gerenciamento de banco de dados, utilizando como interface linguagem SQL, facilitando o manuseio por ser um sistema de dados relacional e de código aberto.

Para o Sistema Gerenciador da Nona Região Tradicionalista, este modelo de Banco de dados veio trazer solução para o armazenamento de dados. Visto que o Modelo Relacional nos proporcionou um grande benefício além das demais ferramentas e formas de manuseio, sendo um dos mais populares por ser gratuito, e de grande utilidade com facilidade de manuseio e de código aberto.

> O MySQL é um sistema de gerenciamento de banco de dados relacionais (RBDMs) de código aberto (open source) com um funcionamento baseado em um modelo do tipo cliente-servidor.

> O MySQL surgiu em 1994 com o desenvolvimento de um programa pela empresa sueca MySQL AB. A empresa norte-americana Sun Microsystems

comprou a MySQL AB em 2008, passando a ter propriedade sobre a tecnologia. (WEBLINK, 2019).

Para fazer solicitações, o cliente digita comandos SQL no programa MySQL, e com esses comandos o servidor irá responder com a informação que for solicitada fazendo com que as funcionalidades proporcionem um retorno e qualidade com eficiência.

### <span id="page-19-0"></span>6.3 AMBIENTE DE DESENVOLVIMENTO INTEGRADO

É necessário ter um software, ou seja, um ambiente que possa ser integrado na construção e desenvolvimento de uma ampliação, no Visual Studio, é possível ter uma visibilidade clara com uma velocidade extremamente boa para que uma aplicação tenha um resultado de excelente qualidade, o Software utilizado será o Visual Studio Code, como construtor e editor de códigos e seu desenvolvimento.

> O Visual Studio Code (VS Code) é um editor de código aberto desenvolvido pela Microsoft". A saber, ele está disponível para Windows, Mac e Linux. É criado com Electron, ferramenta criada pelo GitHub que permite a criação de softwares Desktop com HTML, CSS e JavaScript. (TREINAWEB, 2021).

Em um ciclo de desenvolvimento é importante que seja feito sempre em um só lugar, neste caso, o software atende as necessidades de fazer uma edição, depurar, controlar as devidas implementações proporcionando segurança e satisfação na estrutura e finalização tendo um resultado equilibrado.

### <span id="page-19-1"></span>6.4 MODELAGEM

Será utilizado a modelagem da UML, para ter uma clareza no escopo, uma linguagem unificada, com a finalidade de ter uma visão de todos os aspectos de forma parcial de um sistema bem estruturado, é indicado usar diagramas da UML, pois tanto o analista como o proprietário poderão ter essa análise segura, por ser de forma flexível, eficaz, e complexa essa modelagem.

> A UML é adequada para a modelagem de sistemas, cuja abrangência poderá incluir sistemas de informação corporativos e serem distribuídos a aplicações baseadas na Web e até sistemas complexos embutidos de tempo real.

É uma linguagem muito expressiva, abrangendo todas as visões necessárias ao desenvolvimento e implantação desses sistemas. (BOOCH, 2006, p.14)

Para alinhar e construir o projeto futuro, mais rapidamente, o Lucidchart é o aplicativo mais indicado, além de proporcionar diagramação inteligente que capacita as equipes e esclarecer a complexidade, todos podem trabalhar visualmente e colaborar em tempo real enquanto criam fluxogramas, maquetes, diagramas UML e muito mais.

### <span id="page-20-0"></span>6.5 HTML E CSS

Para a criação das interfaces gráficas será utilizado HTML para estruturação das páginas Web e CSS para a estilização. Com HTML organizamos as páginas como elas vão ficar e com o CSS damos o estilo a essas páginas, como cores, formas, fontes, entre outros elementos.

> HTML define um conjunto de regras que permite a formatação de páginas. Um documento HTML consiste em um arquivo de texto que será lido e interpretado como uma página por browsers (navegadores), como por exemplo, Chrome, Firefox". (MARIANO, 2020, p.1)

Servindo para dar o significado necessário com as informações dinâmicas fornecidas de tal forma que mostra uma exibição bem sucedida, um navegador não saberia exibir textos ou carregar imagens sem ter uma linguagem de marcação de excelência como o HTML.

### <span id="page-20-1"></span>6.6 BOOTSTRAP

Ao ter o conhecimento de HTML e CSS, considerando essencial essas linguagens de marcação, foi possível a utilização do Bootstrap. Sendo extremamente importante para fazer uma atuação, por ter um pacote de recursos e possibilidades prontos proporcionando agilidade no desenvolvimento.

Quando utilizado, torna-se um site responsivo, sendo visível a organização e estilo, além de proporcionar redução de trabalho e tempo quando utilizado. Considerada uma das maiores plataformas que teve a contribuição de muitos desenvolvedores, hoje é popularmente conhecida e definida como uma das que mais beneficia no desenvolvimento de um site.

Por ser primordial o desenvolvimento do Sistema Gerenciador, as instruções prontas e reutilização desta tecnologia foi de suma importância, repleta de informações necessárias o Bootstrap proporcionou um valioso aspecto de beleza e suavidade no resultado, além de otimizar o autor na organização de mais informações que antes não seria possível pelo curto espaço de tempo, sendo assim o desenvolvimento teve plena excelência de aproveitamento em todos os aspectos. Segundo Souza (2010, p. 29, 30) "atualmente, a maior e mais conhecida biblioteca de componentes é o Bootstrap, que basicamente é um arquivo CSS no qual basta chamarmos suas classes".

.

### <span id="page-22-0"></span>**7 PROJETO DE SISTEMA**

Este Projeto de Sistema vai possibilitar o acesso a telas de acordo com a necessidade dos usuários. Como tela inicial, menu de acesso aos departamentos, Notícias e informações, documentações em geral.

# <span id="page-22-1"></span>7.1 LEVANTAMENTO DE REQUISITOS

Para o levantamento dos requisitos do sistema, foi realizada uma reunião com os tradicionalistas onde os usuários e a coordenadoria, em análise, identificaram as principais características e atributos que o sistema deveria ter.

> O levantamento de requisitos de software é um processo que serve para capturar as necessidades do cliente antes de projetar o desenvolvimento. Assim, os problemas solucionados pelo sistema serão problemas reais, não apenas imaginados pela equipe de desenvolvimento. (VINCO, 2019, p. 1)

No levantamento de requisitos percebe-se a necessidade e definição do que o sistema oferecerá para os usuários. É fundamental para se obter um nível de detalhamento bem definido em conjunto com as partes envolvidas.

## <span id="page-22-2"></span>**7.1.1 Documento de Requisitos**

Requisitos Funcionais:

- 1. Conexão com banco de dados
- 2. Login no painel administrativo
- 3. Cadastro, consulta, alteração e exclusão de região
- 4. Cadastro, consulta, alteração e exclusão de usuário
- 5. Cadastro, consulta, alteração e exclusão de notícias
- 6. Cadastro, consulta, alteração e exclusão de eventos
- 7. Cadastro, consulta, alteração e exclusão de documentos
- 8. Cadastro, consulta, alteração e exclusão de entidades
- 9. Cadastro, consulta, alteração e exclusão de departamentos
- 10.Cadastro, consulta, alteração e exclusão de endereços

#### <span id="page-23-0"></span>7.2 DIAGRAMAS DA UML

Para fazer a modelagem do sistema, se utiliza a metodologia de Análise Orientada a Objeto, UML (Unified Modeling Language), que é uma tentativa de padronizar a modelagem orientada a objetos, de forma que qualquer sistema possa ser modelado corretamente.

> A UML é apenas uma linguagem e, portanto, é somente uma parte de um método para desenvolvimento de software. A UML é independente do processo, apesar de ser perfeitamente utilizada em um processo orientado a casos de uso, centrado na arquitetura, iterativo e incremental. (BOOCH, 2006 p. 14)

Nesse sentido, um diagrama constitui uma projeção de um determinado sistema. Em todos os sistemas, com exceção dos mais triviais, um diagrama representa uma visão parcial dos elementos que compõem o sistema. Consoante a Rumbaugh (2000, p. 25), um conjunto de elementos podem ser representados através de um diagrama, geralmente representados como gráficos de vértices (itens) e arcos (relacionamentos). Tendo por finalidade permitir a visualização de um sistema sob diferentes perspectivas.

As seções seguintes descrevem alguns diagramas da UML.

### <span id="page-23-1"></span>**7.2.1 Diagrama de Casos de Uso**

Um diagrama de caso de uso exibe um conjunto de casos e atores. Os atores representam os papéis desempenhados pelos diversos usuários que poderão utilizar os serviços e funções do sistema, conforme se pode observar na Figura 1. A qual apresenta um diagrama de casos de uso em que um ator possui acesso aos serviços, tarefas ou funcionalidades.

> Os diagramas de caso de uso são importantes para visualizar, especificar e documentar o comportamento de um elemento. Esses diagramas fazem com que sistemas, subsistemas e classes fiquem acessíveis e compreensíveis, por apresentarem uma visão externa sobre como estes elementos podem ser utilizados no contexto. Os diagramas de casos de uso também são importantes para testar sistemas executáveis por meio de engenharia direta e para compreendê-los por meio de engenharia reversa. (JACOBSON, 2006, p.263).

Os casos de uso referem-se aos serviços, tarefas ou funcionalidades que podem ser utilizados de alguma maneira pelos atores que interagem com o sistema, sendo utilizados para expressar e documentar os comportamentos pretendidos para as funções destes atores e casos de uso.

<span id="page-24-0"></span>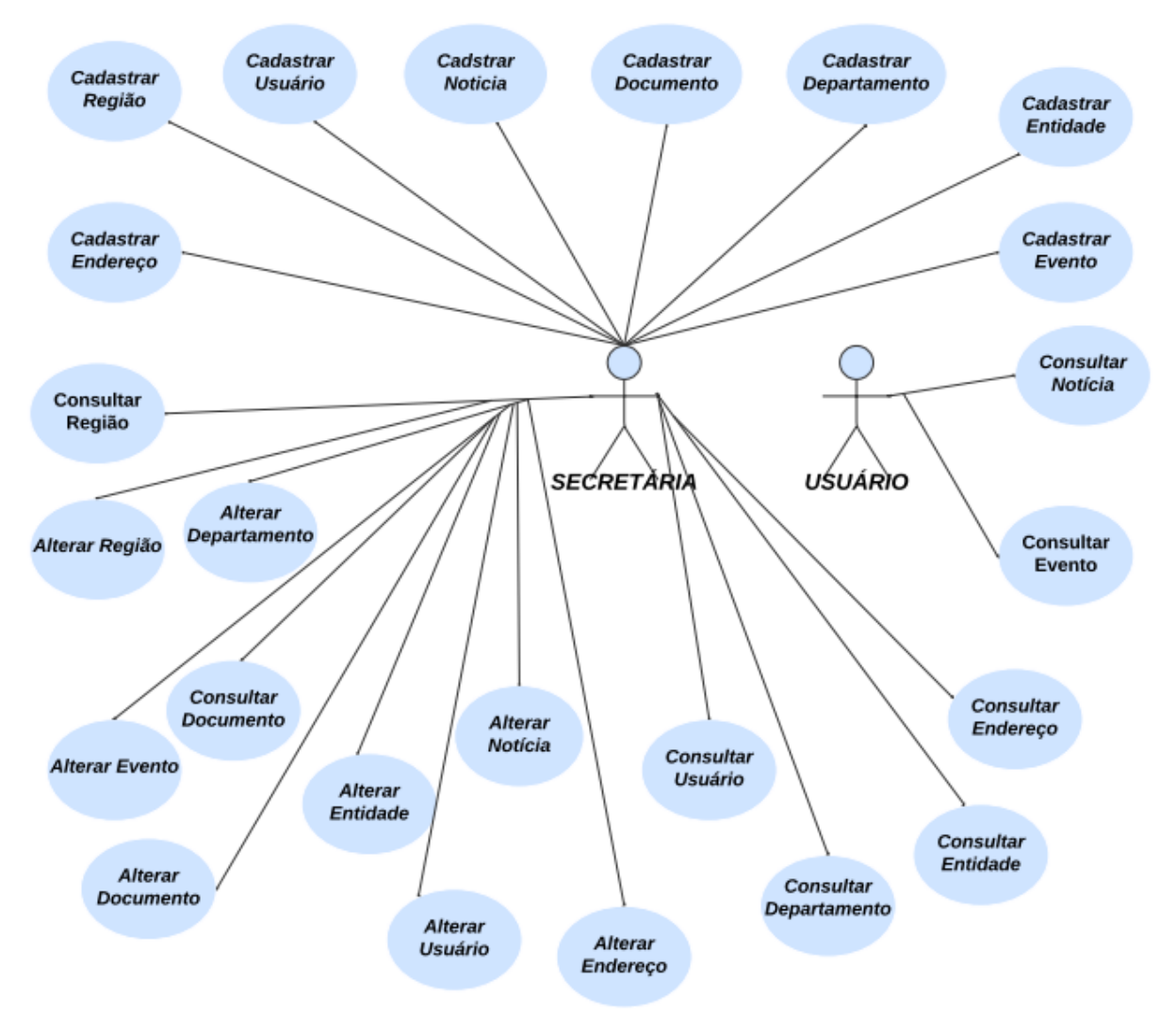

Figura 1 - Diagrama de caso de uso

Fonte: elaborado pelo autor (2022).

**Atores**: Usuários/Tradicionalistas, Secretária.

**Pré-condições:** Software para análise de Construção da Gestão da Secretaria da Nona Região Tradicionalista.

**Pós-Condição:** Acesso a diversas informações de interesse público e controle, cadastros e alterações para gestão da 9º RT;

O Usuário Tradicionalista acessa o Sistema da Nona Região Tradicionalista;

O Sistema tem a opção pública de acesso livre as informações;

O Sistema é gerenciado pela Secretaria ou responsável, onde o acesso é somente com senha para cadastrar e alterar, mantendo o fluxo de funcionalidade do sistema.

# <span id="page-25-0"></span>**7.2.2 Diagrama de Classes**

O Diagrama de Classe exibe um conjunto de classes, interfaces e colaborações, bem como seus relacionamentos. Esses diagramas são encontrados com maior frequência em sistemas de modelagem orientados a objetos e abrangem uma visão estática da estrutura do sistema.

> Os diagramas de classe são os diagramas encontrados com maior frequência na modelagem de sistemas orientados a objetos. Um diagrama de classes mostra um conjunto de classes, interfaces e colaborações e seus relacionamentos. (BOOCH, 2006, p. 115)

Em uma modelagem é possível utilizar somente um diagrama de classe, o mesmo permite ilustrações bem definidas onde é possível descrever o desenvolvimento de um sistema tendo ele, uma representação estática.

<span id="page-26-0"></span>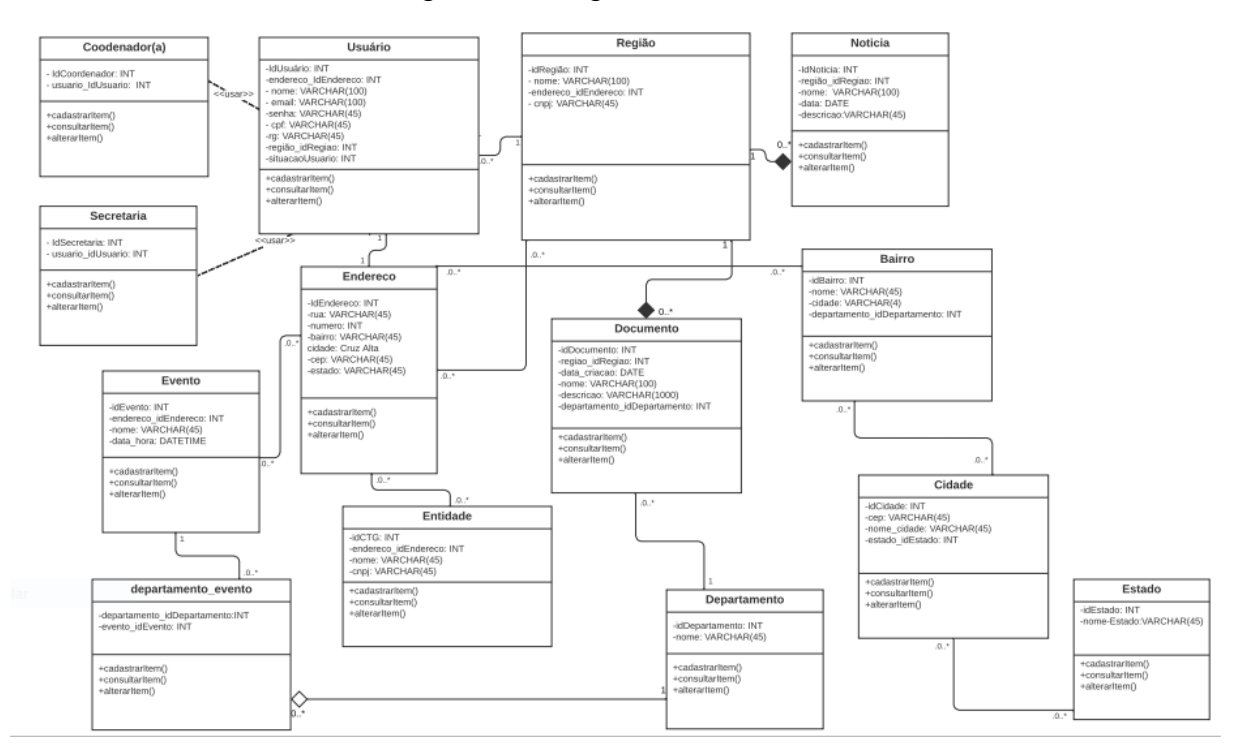

Figura 2 - Diagrama de classes

Fonte: elaborado pelo autor (2022).

# <span id="page-26-1"></span>7.3 MODELAGEM DE DADOS

Na Modelagem será utilizado o MySQL, o modelo desenvolvido será uma abordagem chamada base de dados relacional. Com uma base de dados relacional, os dados são divididos em várias áreas de armazenamento – conhecidas como tabelas – sem agrupar tudo em uma grande unidade de armazenamento.

<span id="page-27-0"></span>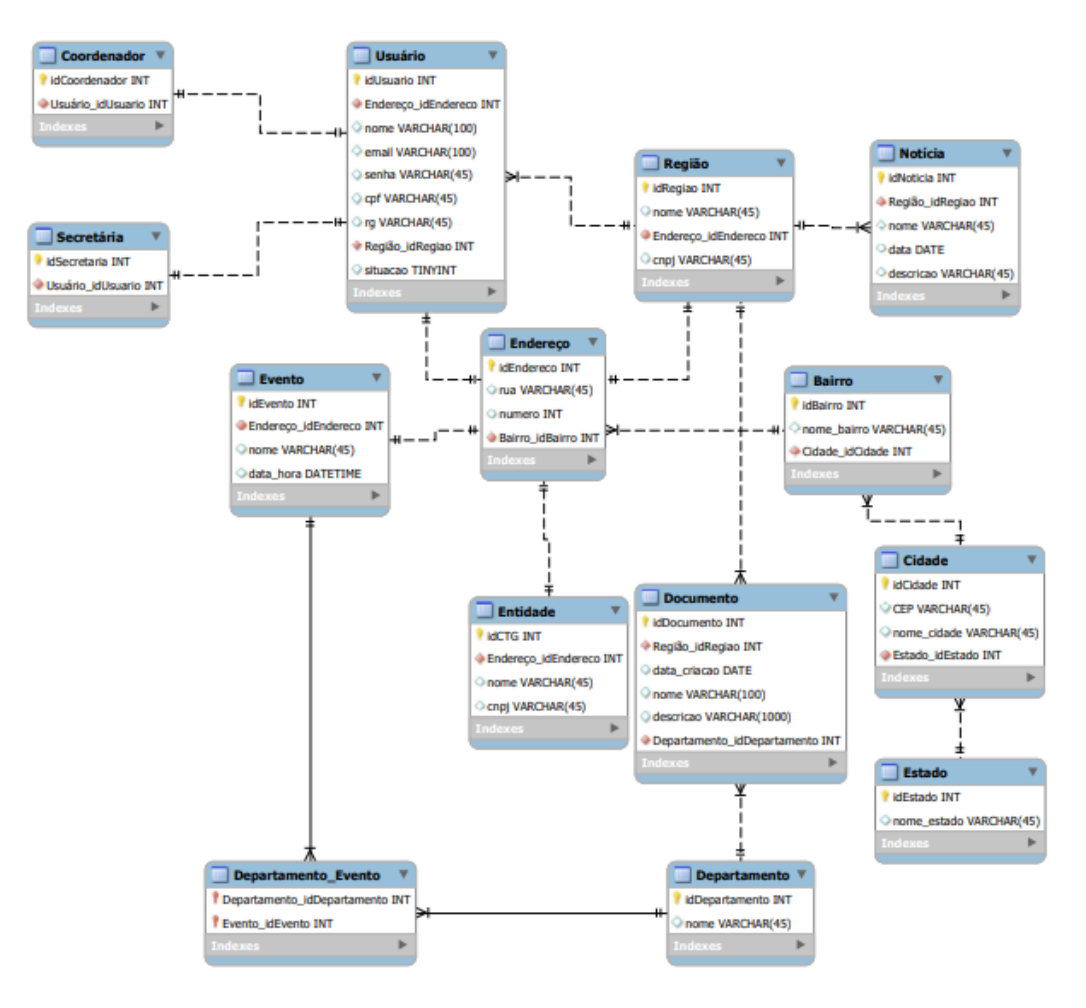

# Figura 3 - Modelagem de dados

Fonte: elaborado pelo autor (2022).

# <span id="page-28-1"></span>**8 INTERFACES GRÁFICAS**

### <span id="page-28-2"></span>8.1 PÁGINA INICIAL

É o conteúdo visível que mostrará opções de acesso do usuário assim que ele é aberto ou carregado.

<span id="page-28-0"></span>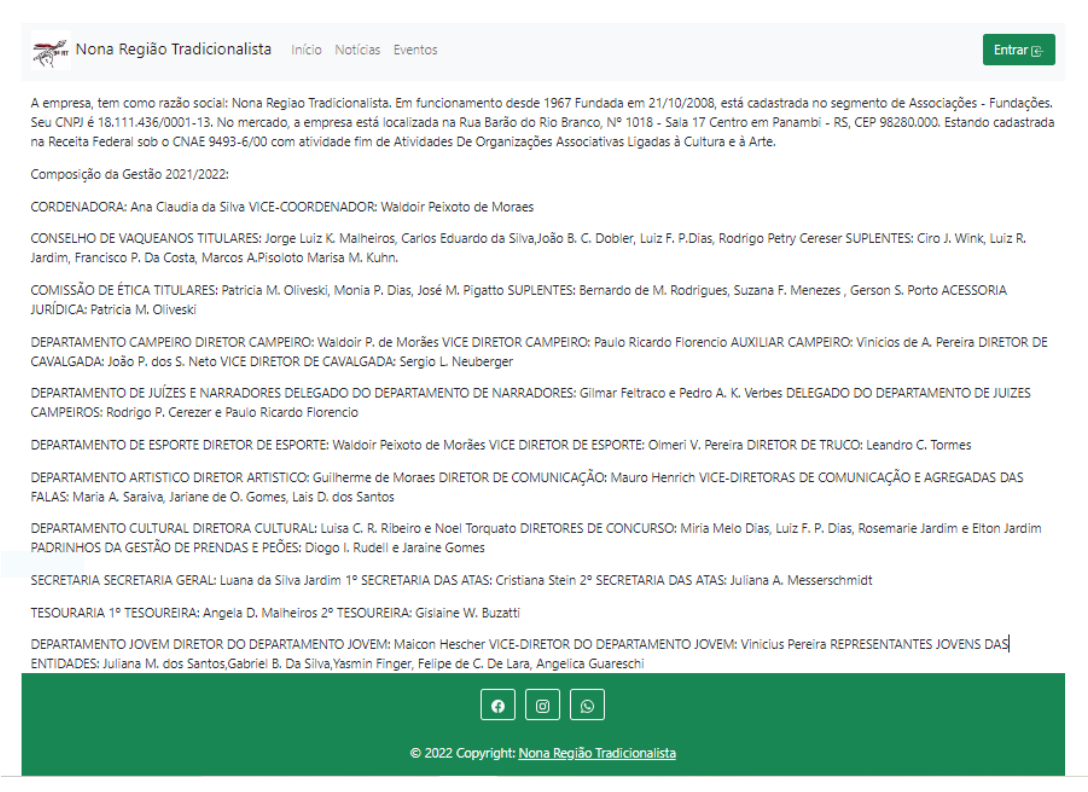

Figura 4 - Página inicial

Fonte: elaborado pelo autor (2022).

# <span id="page-28-3"></span>8.2 PÁGINA DE NOTÍCIAS

Possibilita ver os destaques, fornece acesso fácil a informações importantes. Exibe as notícias atuais, da sua localização diretamente no link, com um simples manuseio do mouse podendo passar sobre o ícone para ver informações concisas onde direciona a informação precisa também diretamente da fonte. Além de proporcionar os botões das redes sociais para acesso direto ao Facebook e Instagram da Nona Região Tradicionalista.

# Figura 5 - Página de notícias

<span id="page-29-0"></span>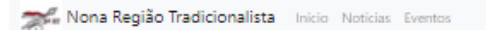

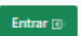

#### Convocação para o 4º Encontro Regional de 2022

13 de novembro de 2022

Ao cumprimentá-los (as) cordialmente, viernos através deste, convocalos para o 4º Encontro Regional de 2022 que se realizará no dia 13 de Novembro de 2022, com inicio às 9h, na cidade de Tupanciretá na EN Taquarembó. Destacamos a importante participação dos Patrões e seus Diretores Campeiros, de Esporte, de Cavalgadas, Artisticos e Culturais, Conselheiros Regionais, Gestões de Prendas e Peões e Tradicionalistas em geral. Pauta do 4º Encontro de 2022: Pauta Manhã: 1. Aprovação da Atas nº 07 e 08/2022; 2. Informações sobre a Assembleia Geral Eletiva - MTG e 9º RT; 3. Apresentação da chapa ao Conselho Diretor do MTG e Coordenadoria da 9º RT; 4. Apresentação do relatório financeiro de julho a novembro 2022: 5. Filiação de Entidade Tradicionalista: 6. Assuntos Gerais dos departamentos Artístico, Cultural, Esportes e da secretaria: 7. Comunicações e convites das Entidades Tradicionalistas. Pauta Tarde: 1. Assuntos Gerais do departamento Campeiro; 2. Apresentação do Regulamento para os Classificatórios da FECARS 2023: 3. Apresentação das alterações do Regulamento Campeiro do RS: 4. Oficina de Encilha - Gestão Regional de Peões, Guris e Piás da 9ª RT.

#### Primeira prenda trans homenageada pelo MTG será presidente da Comissão dos Festejos **Farroupilhas**

Gabriella Meindrad lidera a comissão que já escolheu o tema para 2022: "Etnias do Gaúcho: Rio Grande, Terra de Muitas Terras".Entidades da da Nona Região juntamente com as Prefeituras se mobilizam para os festejos e temática de 2022. A secretaria Central da Nona Região Tradicionalista com sede em Panambi, pela Primeira vez participa do Desfile Farroupilha.

#### Peão Farroupilha é da Nona Região Tradicionalista- Cidade de ljuí!

25 de abril de 2022

O evento organizado pelo Movimento Tradicionalista Gaúcho (MTG), 17ª Região Tradicionalista. CTG Galpão da Boa Vontade e Prefeitura Municipal de Palmeira das Missões reuniu a comunidade tradicionalista do estado para assistir as provas dos 40 candidatos ao cargo de peão, guri e piá farroupilha do RS. Depois de fazer uma prova escrita sobre história do RS, tradicionalismo e folclore, os candidatos passaram por uma prova artística na sexta, onde cantaram, tocaram um instrumento ou declamara, executaram as danças gaúchas, tradicional e de salão, e no sábado participaram das provas campeiras, encilhando, andando a cavalo, fazendo prova de rédeas, aparte e laço. Provas de galpão como o charque, churrasco, tranca e chimarrão também fizeram parte deste orande teste para escolher o novo representante da iuventude tradicionalista. O vencedor foi Eloir Wichinheski Junior, 9ª Região Tradicionalista, do Grupo de Folclore Chaleira Preta - Ijui, terra das etnias, que sediará o evento em 2023.

#### CTG Tropeiro Velho de Panambi apresenta a Patronagem 2022 27 de novembro de 2021

Na noite de quinta-feira (25), o CTG Tropeiro Velho de Panambi realizou a Assembleia para eleição da nova Patronagem para o ano de 2022, ficando assim constituida: Patrão Fábio Breitenbach Baal 1º Capataz: Dalvani Hanauer e Lisandra Berwig Hanauer 2º Capataz: Valdir Malheiros Dias e Vanusa Carniel 1º Sota capataz: Lisandra Berwig Hanauer 2° Sota capataz: Marlene Azevedo 1° Agregado das pilchas: Giovani Plentz e Carla Sabrine Plentz 2° Agregado das pilchas: Irno Kuntz e Silvana Damiani 3° Agregado das pilchas: Vinicius Deboni e Rosangela Deboni 4º Agregado das pilchas: Fernando Tavares de Azevedo e Miriam Wegermann 1º Agregado das falas: Sérgio Rodrigues 2º Agregado das falas: Gislaine Windmuller Buzzatti 1º Peão caseiro: Jorge Luis dos Santos e Patricia Hettwer dos Santos 2º Peão caseiro: Jesiel Pomina e Marcia Riva Pomina 3º Peão caseiro: Cleber Balke e Sirliane Balke 1° Agregado da divulgação: Gislaine Windmuller Buzatti 2° Agregado da divulgação: Karoline Deboni.

# $\boxed{\bullet}$   $\boxed{\circ}$

Fonte: elaborado pelo autor (2022).

# <span id="page-29-1"></span>8.3 PÁGINA DE EVENTOS

Sendo vários departamentos, nesta tela é possível ver todos os eventos de forma atualizados e específicos de cada departamento esta tela nos mostra conteúdo, e as informações vitais sobre o evento. Os usuários visitantes, saberão o tema e as principais informações do evento como endereço do seu evento e a data em que ele vai acontecer. Com possibilidade de mais acessos em tempo real, através de botões que direcionam diretamente para redes sociais da Nona Região Tradicionalista.

### Figura 6 - Página de eventos

<span id="page-30-0"></span>Nona Região Tradicionalista Inicio Noticias Eventos

#### Nona Região presente no aniversario de 56 anos do **MTG**

Data do evento: 29 de outubro de 2022 Desde o ano de 2001, à exemplo da Chama Crioula, passou-se a comemorar o aniversário do MTG, de .<br>forma a marcar a data, como uma reflexão dos tradicionalistas em relação a federação por eles criada. Cada ano, uma cidade diferente acolhe o evento proporcionando-lhe o verdadeiro significado expresso em sua história. Neste ano, 2022, o evento será realizado em Espumoso, cidade que já sediou no ano de 2013, puando a federação completava 47 anos

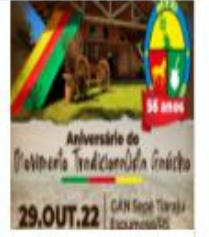

### 1º Seminário Estadual de Prendas Mirins - Cidade de ljui

Data do evento: 15 de outubro de 2022 Aconteceu no último sábado. 15. na Capital Mundia das Etnias, liui, durante a semana das crianças, o 1º Seminário Estadual das Prendas Mirins, idealizado e realizado pela gestão estadual de Prendas da categoria, Katarine Peripolli Dias, 1ª Prenda Mirim do RS, Dara Netto, 2ª Prenda Mirim do RS, e Ana Livia. 3<sup>\*</sup> Prenda Mirim do RS e voltado para todos os pequenos tradicionalistas. O evento foi realizado. juntamente com a Expofest- Festa Internacional das Etnias. Foram mais de 500 participantes credenciados representando as 30 regiões tradicionalistas. Com o tema "Brinquedos e Brincadeiras Folclóricas - a infância de todos os povos e a preservação do amanhã", foram realizadas apresentações pelas regiões tradicionalistas. "Desta forma, foi possível o resgate, a preservação e claro, a diversão de descobrir o antigo, mesmo sendo novo para as crianças" - disse katarine.

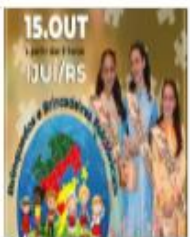

### 25° Rodeio do CTG Nova Querência

Data do evento: 12,13 e 14 de novembro de 2022 . A patronagem está organizando este evento com muita dedicação, para acolher todos os visitantes. "Vai ser marcante e queremos lançar neste rodeio uma novidade que vai certamente impactar a todos são apaixonadas por rodeio e festa campeira" finaliza o Patrão Marcus.

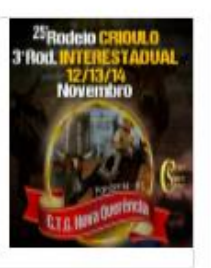

### 35° Edicão do Enart-Nona Região será representada por **10 Entidades**

Data do evento: 18 a 20 de novembro .<br>Dentre os diversos grupos e cidades do Estado, a Nona Região Tradicionalista participa com 6 grupos de danças. O ENAT é um evento de diversas modalidades como: Música, dança e literatura focadas na cultura local, tendo como objetivo a preservação, valorização e divulgação das artes, da tradicão, dos usos e costumes da cultura popular do Rio Grande do Sul.

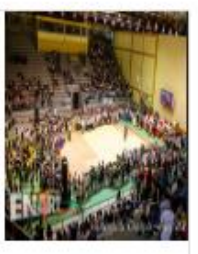

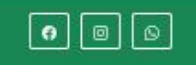

@ 2022 Copyright: Nona Região Tradicionalista

Fonte: elaborado pelo autor (2022).

# <span id="page-30-1"></span>8.4 PÁGINA DE LOGIN

Ao acessar o painel de manutenção o usuário: secretária ou coordenador precisa ter um login e senha, que ao realizar essa ação, vai direcionar o mesmo ao Painel de Controle de manutenção. Essa ação colocará o site em manutenção, ficando totalmente fora da visibilidade dos visitantes que não possuírem login e senha.

Entrar (3)

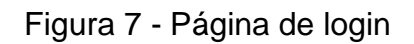

<span id="page-31-0"></span>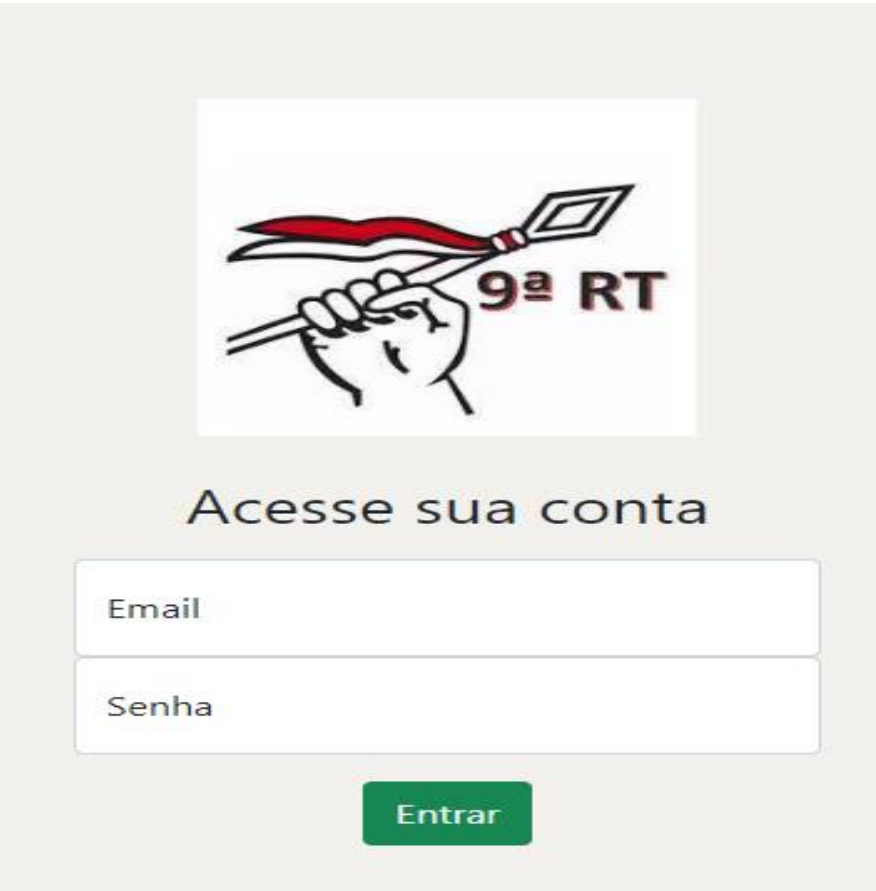

Fonte: elaborado pelo autor (2022).

<span id="page-32-1"></span>8.5 PÁGINA PAINEL

Este painel contém botões onde será possível fazer uma atualização nas telas. Disponibilizando permissões aos usuários que possuem senha de acesso.

<span id="page-32-0"></span>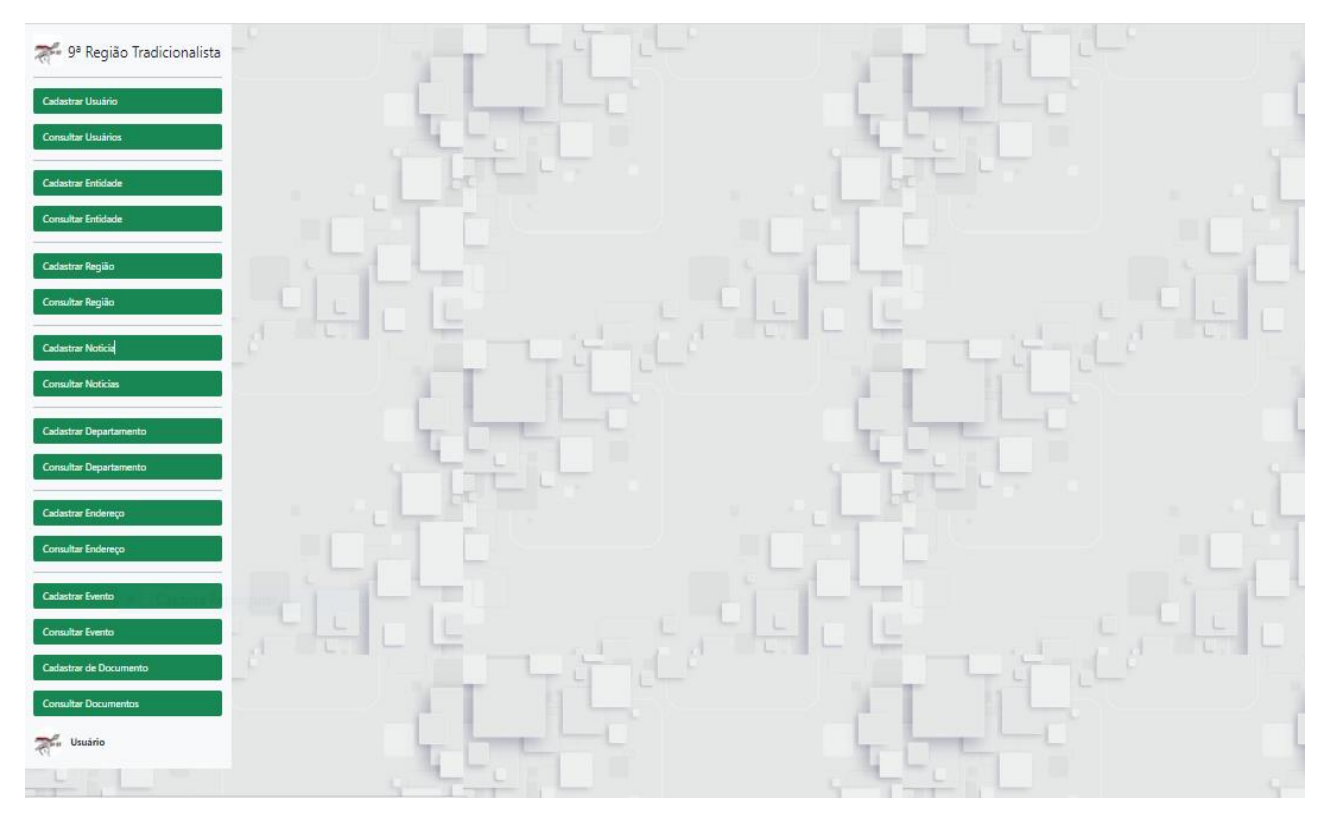

Figura 8 - Painel

Fonte: elaborado pelo autor (2022).

# <span id="page-32-2"></span>**8.5.1 Cadastro de Usuário**

Os dados de usuário que serão cadastrados servem para auxiliar no controle de registros de acesso de informações contidas no sistema.

Podendo ter um controle de forma precisa, facilitando no auxílio das demandas obtidas e fornecidas. Possibilitando novos associados da Nona Região Tradicionalista. Como é um site que possui diversos usuários com diversas procuras, é necessário obter os dados e estes registros.

<span id="page-33-0"></span>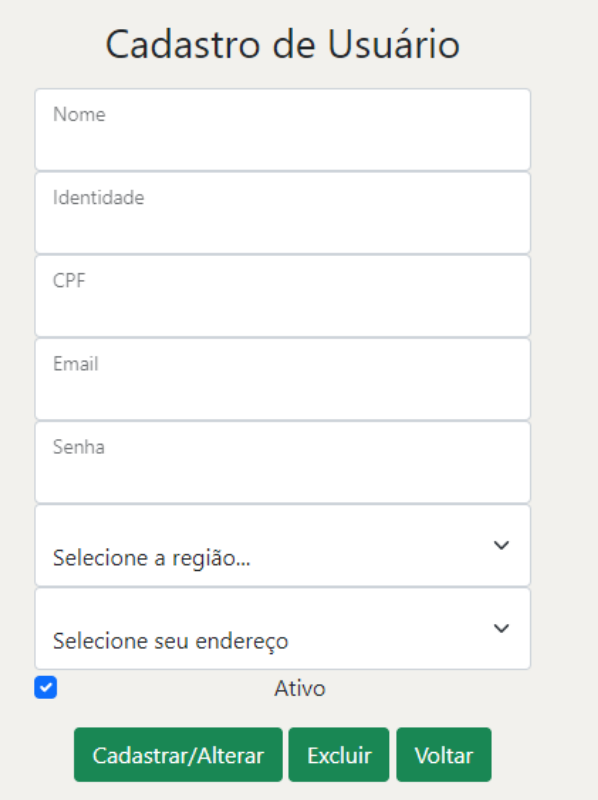

# Figura 9 - Cadastro de usuário

Fonte: elaborado pelo autor (2022).

# <span id="page-33-2"></span>**8.5.2 Consulta de Usuários**

O objetivo desta pesquisa é a verificação na consulta destas informações que ficam registradas, para eventuais tomadas de decisões. Podendo ser excluída ou alterada a informação de acordo com a manutenção necessária.

# Figura 10 - Consulta de usuários

<span id="page-33-1"></span>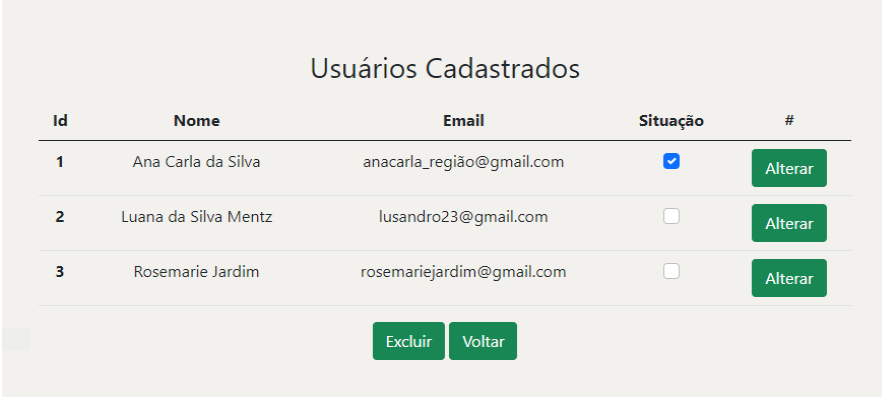

Fonte: elaborado pelo autor (2022).

### <span id="page-34-1"></span>**8.5.3 Cadastro de Entidade**

Os dados de entidades cadastradas servem para auxiliar no controle de registros de acesso de informações contidas no sistema.

Podendo ter um controle de forma precisa, facilitando no auxílio das demandas obtidas e fornecidas. Possibilitando novos associados da Nona Região Tradicionalista. Como é um site que possui diversos usuários com diversas procuras, é necessário obter os dados e estes registros. Com a possibilidade de cadastrar, excluir, alterar e voltar através dos botões de acesso.

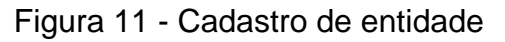

<span id="page-34-0"></span>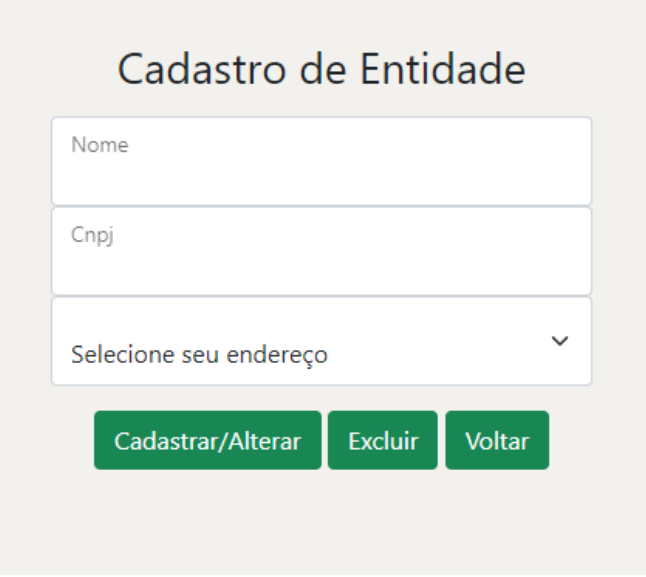

Fonte: elaborado pelo autor (2022).

### <span id="page-35-1"></span>**8.5.4 Consulta de Entidades**

<span id="page-35-0"></span>O objetivo desta pesquisa é a verificação na consulta destas informações que ficam registradas, para eventuais tomadas de decisões. Os recursos desta página são: Excluir e Alterar conforme botões de acesso para o usuário que tiver acesso.

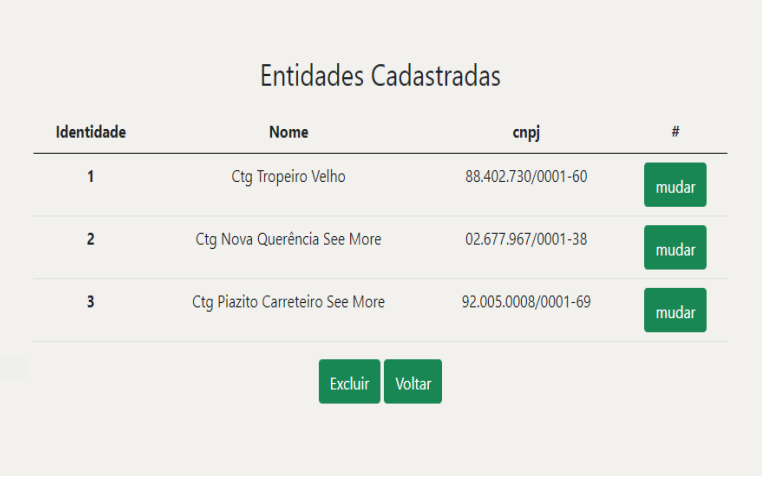

Figura 12 - Consulta de entidades

Fonte: elaborado pelo autor (2022).

## <span id="page-35-2"></span>**8.5.5 Cadastro de Região**

Os dados da Nona Região Tradicionalista cadastrados servem para auxiliar no controle de registros de acesso de informações contidas no sistema.

Podendo ter um controle de forma precisa, facilitando no auxílio das demandas obtidas e fornecidas. Como as informações deste cadastro serão somente da Nona Região Tradicionalista, o registro serve para uma simples consulta das informações contidas. Os recursos desta página são: Excluir e Alterar conforme botões de acesso para o usuário que tiver acesso.

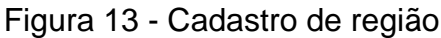

<span id="page-36-0"></span>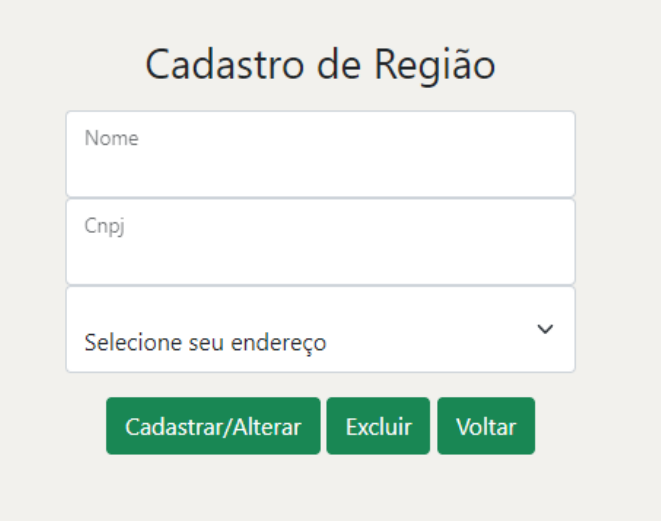

Fonte: elaborado pelo autor (2022).

## <span id="page-36-2"></span>**8.5.6 Consulta de Região**

O objetivo desta pesquisa é a verificação na consulta destas informações que ficam registradas, para eventuais tomadas de decisões. Os recursos de cadastrar, alterar e excluir poderão ser feitos por esse usuário que possuir acesso.

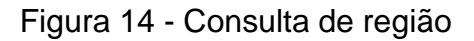

<span id="page-36-1"></span>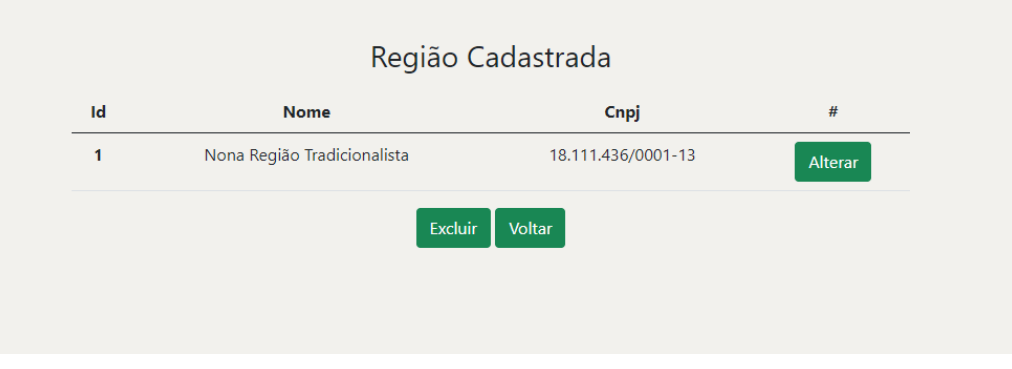

Fonte: elaborado pelo autor (2022).

## <span id="page-36-3"></span>**8.5.7 Cadastro de Notícia**

Os dados das notícias cadastrados servem para auxiliar no controle de registros de acesso de informações contidas no sistema.

Podendo ter um controle de forma precisa, facilitando no auxílio das demandas obtidas e fornecidas. Possibilitando informações atualizadas. Através dos dados cadastrados, o campo de datas será um facilitador de dados para posterior procura da notícia.

<span id="page-37-0"></span>Nesta página é possível cadastrar, alterar e excluir dados caso julgar necessário.

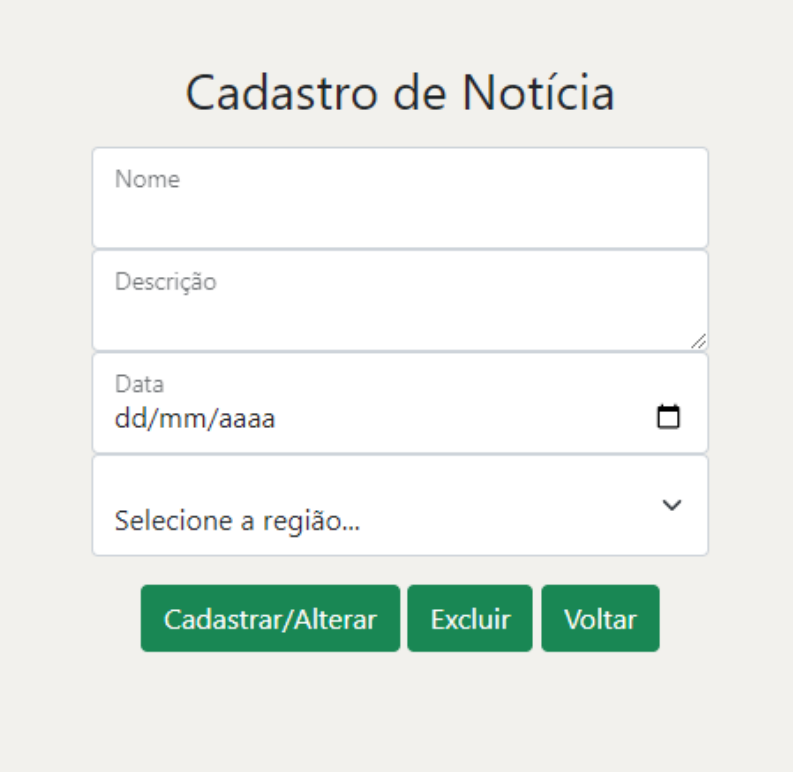

## Figura 15 - Cadastro de notícia

Fonte: elaborado pelo autor (2022).

## <span id="page-37-1"></span>**8.5.8 Consulta de Notícias**

O objetivo desta pesquisa é a verificação na consulta destas informações que ficam registradas, para eventuais tomadas de decisões. Serão disponibilizados botões para alterar e excluir e voltar.

<span id="page-38-0"></span>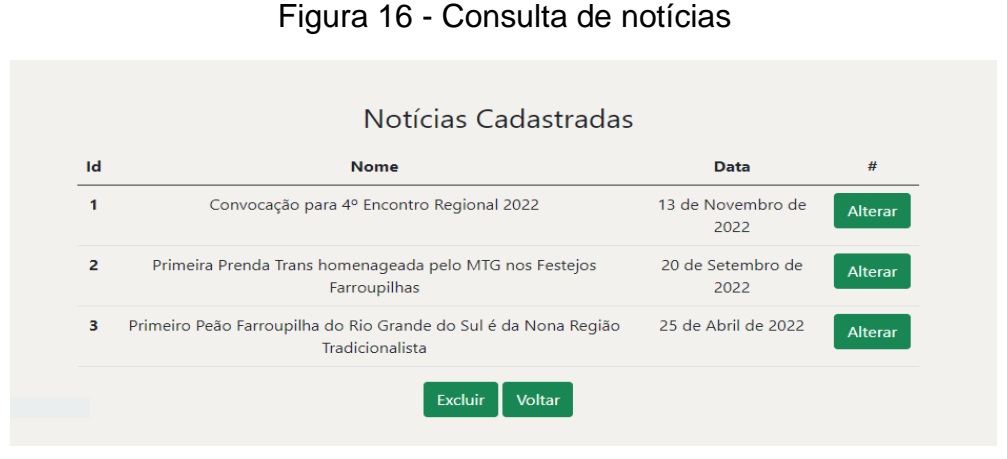

Fonte: elaborado pelo autor (2022).

# <span id="page-38-2"></span>**8.5.9 Cadastro de Departamento**

Os dados dos Departamentos cadastrados servem para auxiliar no controle de registros de acesso de informações contidas no sistema.

Podendo ter um controle de forma precisa, facilitando no auxílio das demandas obtidas e fornecidas. Possibilitando informações dos diversos departamentos da Nona Região Tradicionalista. Todos poderão cadastrar, alterar e excluir dados.

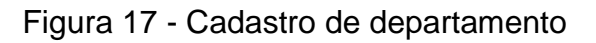

<span id="page-38-1"></span>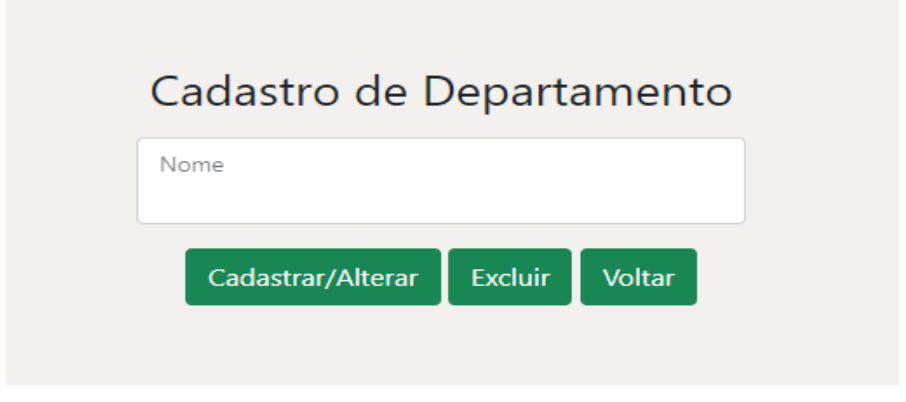

Fonte: elaborado pelo autor (2022).

### <span id="page-39-1"></span>**8.5.10 Consulta de Departamentos**

O objetivo desta pesquisa é a verificação na consulta destas informações que ficam registradas, para eventuais tomadas de decisões.

<span id="page-39-0"></span>sendo possível verificar o nome do departamento e demais informações. Sendo possível excluir, voltar e mudar através dos botões disponibilizados.

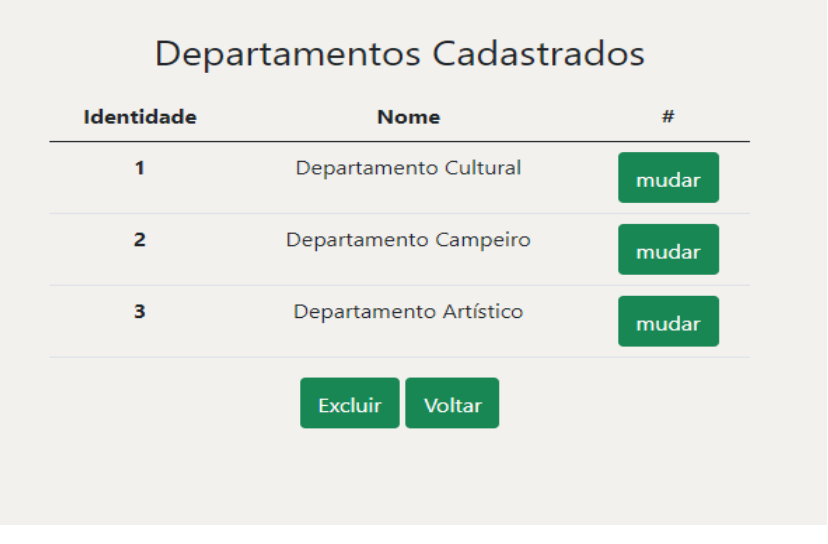

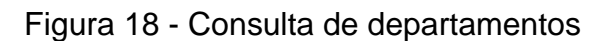

Fonte: elaborado pelo autor (2022).

## <span id="page-39-2"></span>**8.5.11 Cadastro de Endereço**

Os dados dos Departamentos cadastrados servem para auxiliar no controle de registros de acesso de informações de usuários contidas no sistema.

Podendo ter um controle de forma precisa, facilitando no auxílio das demandas obtidas e fornecidas. Através da secretaria estes dados poderão ser cadastrados, alterados, excluídos com opção de voltar a página principal.

<span id="page-40-0"></span>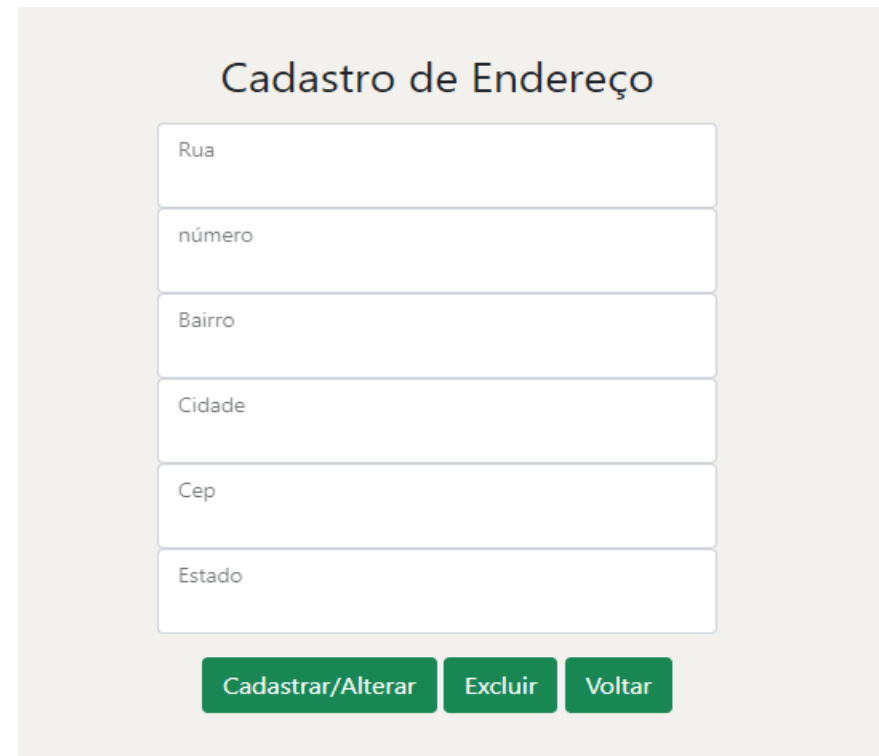

Figura 19 - Cadastro de endereço

Fonte: elaborado pelo autor (2022).

## <span id="page-40-2"></span>**8.5.12 Consulta de Endereços**

O objetivo desta pesquisa é a verificação na consulta destas informações que ficam registradas, para eventuais tomadas de decisões. Após cadastrados podem ser alterados, ou excluídos caso necessário através dos botões de acesso.

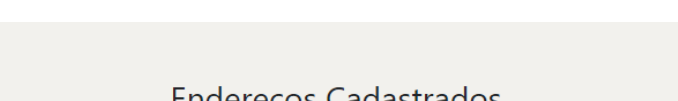

Figura 20 - Consulta de endereços

<span id="page-40-1"></span>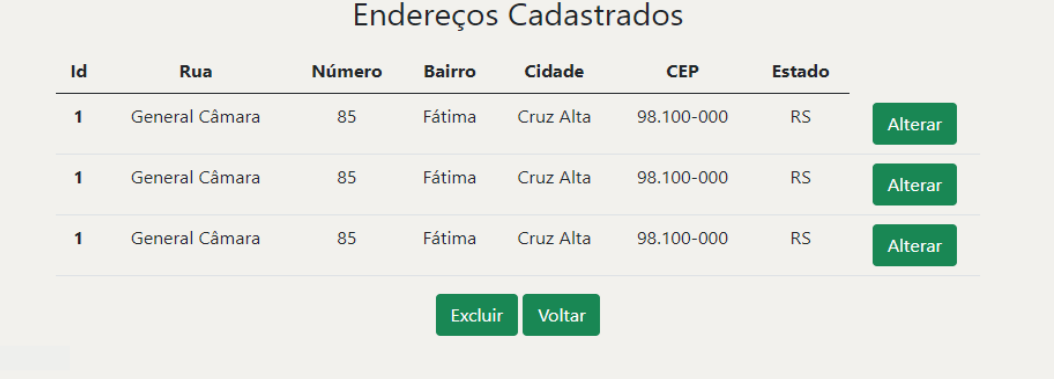

Fonte: elaborado pelo autor (2022).

### <span id="page-41-1"></span>**8.5.13 Cadastro de Eventos**

Os dados dos Departamentos cadastrados servem para auxiliar no controle de registros de acesso de informações de usuários contidas no sistema.

Podendo ter um controle de forma precisa, informando sobre os eventos que acontecerão na Nona Região Tradicionalista. Facilitando no auxílio das demandas obtidas e fornecidas, através dos campos da página e dos botões de acesso sendo possível: cadastrar, excluir, alterar e voltar.

<span id="page-41-0"></span>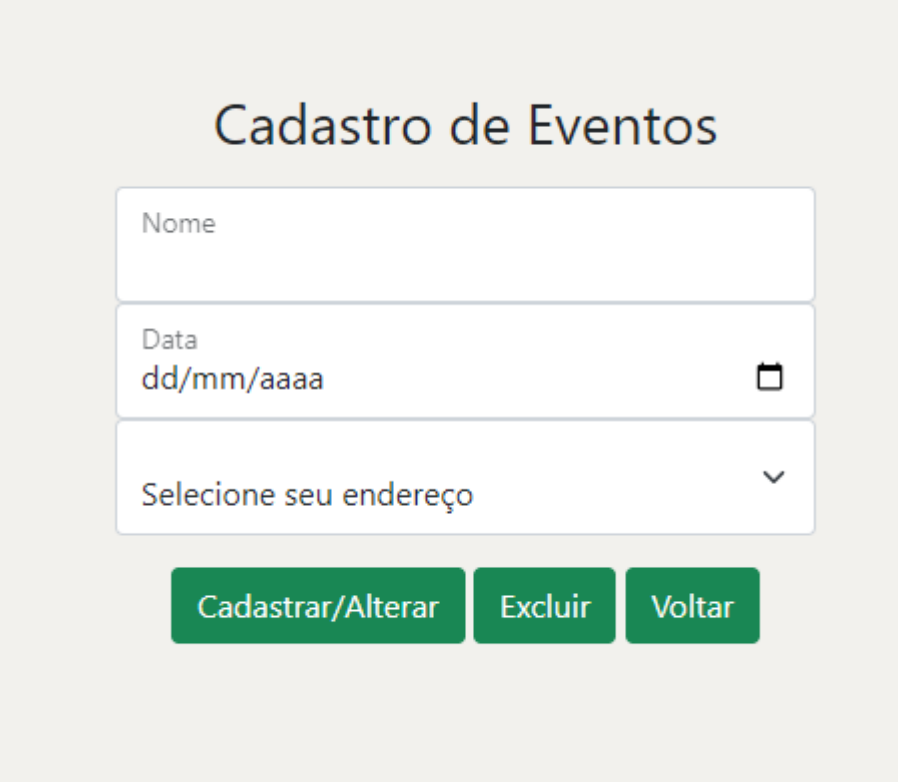

Figura 21 - Cadastro de eventos

Fonte: elaborado pelo autor (2022).

# <span id="page-41-2"></span>**8.5.14 Consulta de Eventos**

O objetivo desta pesquisa é a verificação na consulta destas informações que ficam registradas, para informar os usuários sobre os eventos que irão acontecer. Sendo possível mudar e excluir, com responsabilidade dos usuários que possuírem acesso.

<span id="page-42-0"></span>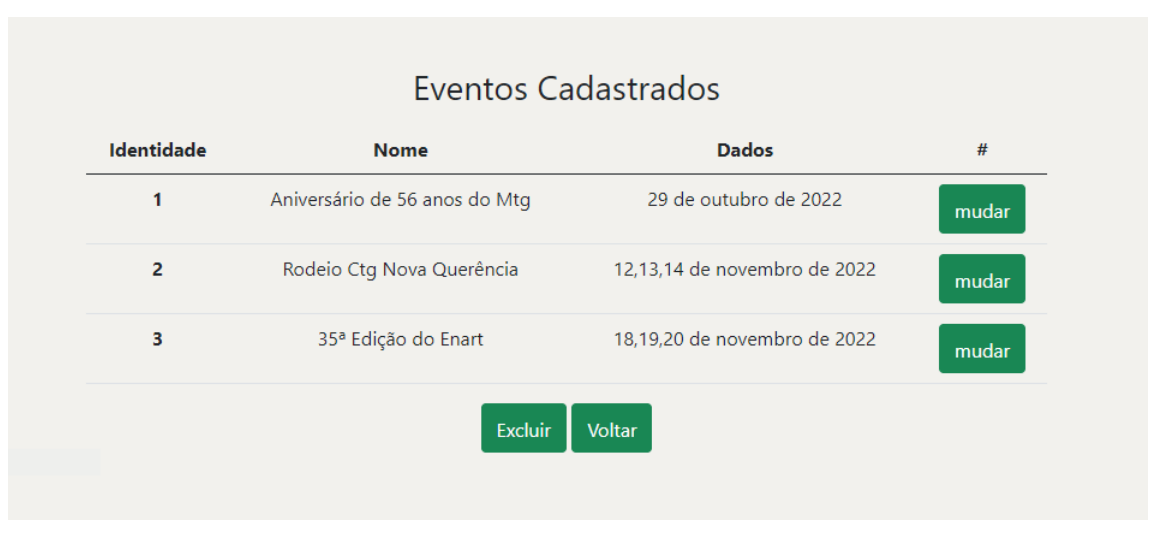

Figura 22 - Consulta de eventos

Fonte: elaborado pelo autor (2022).

# <span id="page-42-2"></span>**8.5.15 Cadastro de Documento**

Os dados cadastrados servem para auxiliar no controle de registros de acesso de informações de usuários contidas no sistema.

<span id="page-42-1"></span>Podendo ter um controle de forma precisa, informando sobre os documentos possíveis, que o sistema consegue mostrar e também fornecer. Através dos botões de acesso contidos, com opção de cadastrar, alterar, excluir e voltar.

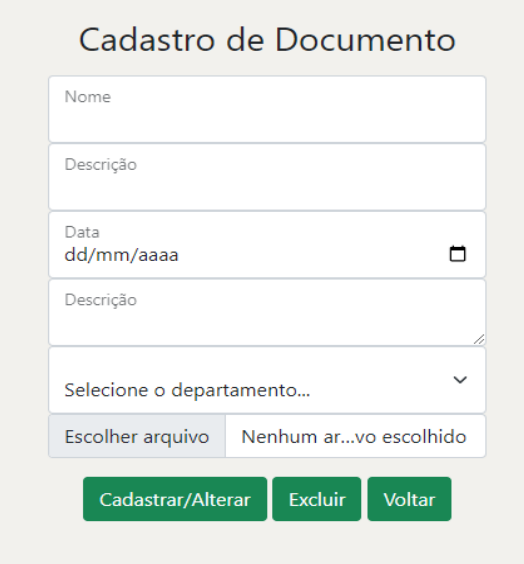

Figura 23 - Cadastro de documento

Fonte: elaborado pelo autor (2022).

### <span id="page-43-1"></span>**8.5.16 Consulta de Documentos**

O objetivo desta pesquisa é a verificação na consulta dos documentos disponíveis e suas respectivas informações que ficam registradas, para informar e sugerir acesso para eventuais tomadas de decisões. Podendo alterar e excluir a informação necessária e voltar para a página inicial.

<span id="page-43-0"></span>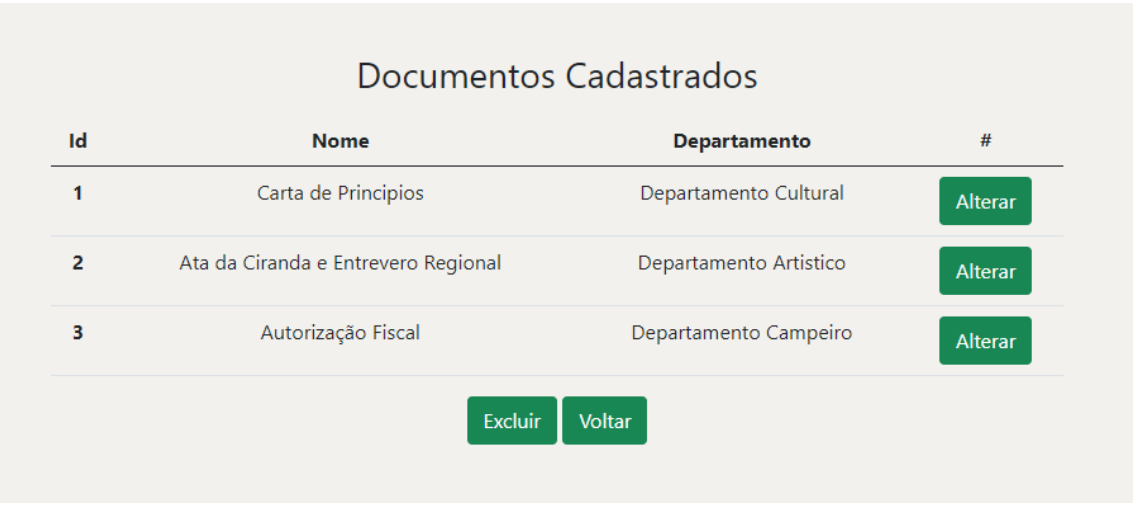

Figura 24 - Consulta de documentos

Fonte: elaborado pelo autor (2022).

### <span id="page-44-0"></span>**9 CONSIDERAÇÕES FINAIS**

A implementação desse sistema para a Nona Região contornará as dificuldades de acesso a dados, ajudando os tradicionalistas, associados, entidades e os municípios da região com um local próprio para todas as informações e documentações, um local onde será possível ter o controle de todo o desenvolvimento e organização de uma secretaria com acesso a todos.

Pretende-se futuramente implementar de forma concreta todas as funcionalidades deste sistema, com acesso aos usuários e suas respectivas permissões com os conteúdos incorporados conforme a demanda, priorizando a programação, fazendo os devidos testes, domínios e hospedagem de acordo com a necessidade e consentimento da Nona Região Tradicionalista.

O sistema poderá ajudar a reduzir o tempo gasto em algumas operações e facilitar o acesso e controle por parte dos tradicionalistas e dos próprios organizadores. Acreditando que mais do que um sistema desenvolvido será como um incentivador e transmissor da Cultura Gaúcha, demonstrando a forma organizada de desenvolvimento e registro de atividades, o que possivelmente despertará o desejo de mais incentivadores da cultura a ter este acesso e principalmente querer participar.

# **REFERÊNCIAS**

<span id="page-45-0"></span>ANDREI. **O Que é MySQL – Guia para Iniciantes**. Disponível em: [https://www.weblink.com.br/blog/o-que-e-mysql/.](https://www.weblink.com.br/blog/o-que-e-mysql/) Acesso em: 12 nov. 2022.

BOOCH, Grady. **UML Guia do Usuário**: diagramas de casos de uso. 2. ed. Rio de Janeiro: Elsevier, 2006. 521 p.

HANASHIRO, Akira. **VS Code - O que é e por que você deve usar?**: o que é vs code?. O que é VS Code?. Disponível em: [https://www.treinaweb.com.br/blog/vs](https://www.treinaweb.com.br/blog/vs-code-o-que-e-e-por-que-voce-deve-usar#:~:text=O%20que%20%C3%A9%20VS%20Code,com%20HTML%2C%20CSS%20e%20JavaScript)[code-o-que-e-e-por-que-voce-deve-](https://www.treinaweb.com.br/blog/vs-code-o-que-e-e-por-que-voce-deve-usar#:~:text=O%20que%20%C3%A9%20VS%20Code,com%20HTML%2C%20CSS%20e%20JavaScript)

[usar#:~:text=O%20que%20%C3%A9%20VS%20Code,com%20HTML%2C%20CSS](https://www.treinaweb.com.br/blog/vs-code-o-que-e-e-por-que-voce-deve-usar#:~:text=O%20que%20%C3%A9%20VS%20Code,com%20HTML%2C%20CSS%20e%20JavaScript) [%20e%20JavaScript.](https://www.treinaweb.com.br/blog/vs-code-o-que-e-e-por-que-voce-deve-usar#:~:text=O%20que%20%C3%A9%20VS%20Code,com%20HTML%2C%20CSS%20e%20JavaScript). Acesso em: 12 nov. 2022.

MARIANO, Diego. **Introdução ao HTML**. 2020. Disponível em: [https://diegomariano.com/introducao-ao-html/.](https://diegomariano.com/introducao-ao-html/) Acesso em: 12 nov. 2022.

MTG. **O QUE É MTG?**. Disponível em: [https://www.mtg.org.br/o-que-e-mtg/.](https://www.mtg.org.br/o-que-e-mtg/) Acesso em: 19 out. 2022.

SEVERINO, Antonio Joaquim. **Metodologia do Trabalho Científico.** 23. ed. São Paulo: Cortez Editora, 2007. 304 p.

SOARES, Walace. **PHP 5**: conceitos, programação e integração com banco de dados. 6. ed. São Paulo: Érica, 2010. 528 p.

RUMBAUGH, Consoante. **Diagramas**. 2014. Disponível em: [https://www.passeidireto.com/arquivo/94067608/1111321295-1.](https://www.passeidireto.com/arquivo/94067608/1111321295-1) Acesso em: 12 out. 2022.

VINCO. **5 Técnicas para o levantamento de requisitos de software**. 2019. Disponível em: [https://blog.vinco.com.br/levantamento-de-requisitos-de-software/.](https://blog.vinco.com.br/levantamento-de-requisitos-de-software/) Acesso em: 12 nov. 2022.

WIKIPEDIA. **BOOTSTRAP**. Disponível

em: [https://pt.wikipedia.org/wiki/Bootstrap\\_\(framework\\_front-end\).](https://pt.wikipedia.org/wiki/Bootstrap_(framework_front-end)) Acesso em: 21 nov. 2022.